## **Testing the MICRO DRIVER boards with 7-segment displays**

document created by FlightSimparts.eu

Connect a PoKeys card and attach the display driver board together with the 7-segment displays. Make sure the driver board has a 5 Volt power supply connected. For now do not start the Sim but only connect to the board via the pokeys configuration software.

Start the PoKeys configuration software and connect to the card.

From the menu choose "Peripherals" and "Led displays"

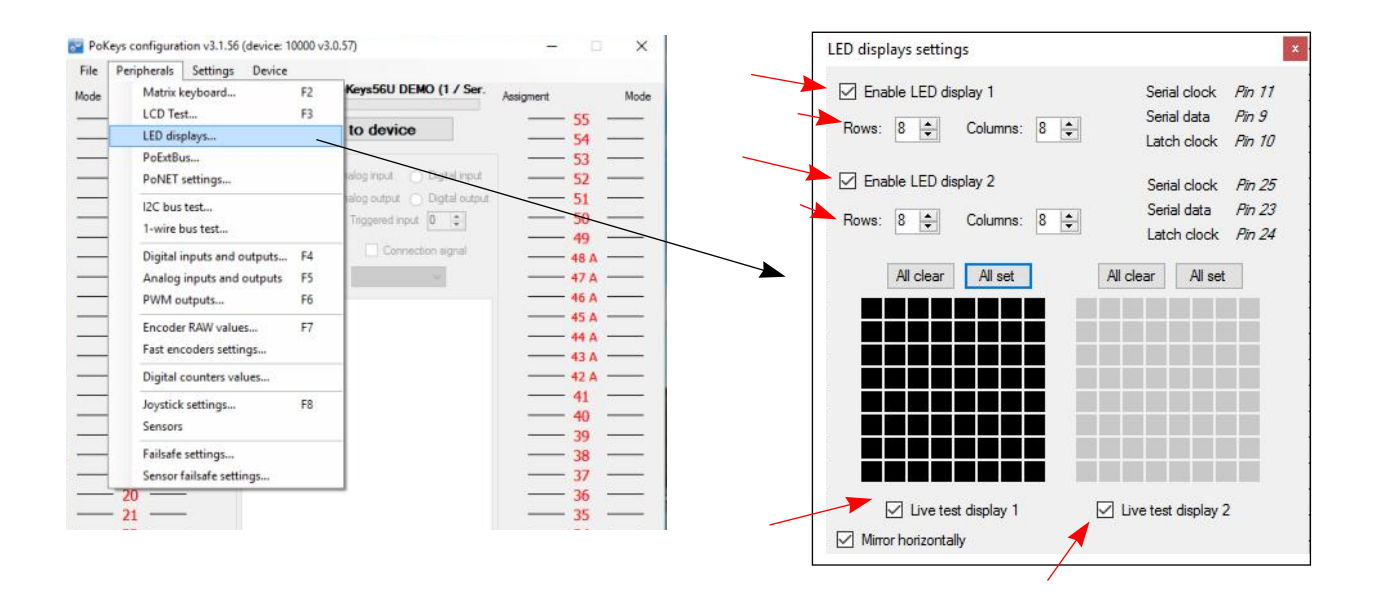

Enable "Led display 1" and set row and columns both to 8

Check "Live test display 1" at the bottom

If you have 2 driver boards connected do the same for the second driver board.

Press the buttons "All clear" and "All set" this should light up all segments from all digits.

If this does not work, you connected something wrong.

If all is well you should be able to light and dim every segment from every digit by clicking the matrix with the left and right mouse button. Every rectangle of the matrix stands for 1 segment, so you can light/dim every segment from every digit of the display.

If all of the above works you can continue with the rest.

If the previous does not work do not continue as the simulator software will not be able to drive the boards and displays something on them.

## **!!! First make sure these tests work.**